Madame, Monsieur,

Votre enfant est actuellement élève au lycée d'Aizenay et vous avez donc accès à l'environnement numérique de travail e-lyco, grâce aux codes qui vous ont été communiqués en début d'année. Dans le cas où vous n'avez pas l'habitude de cette plate-forme, vous trouverez dans ce document quelques explications pour utiliser les principaux outils vous permettant de suivre la scolarité de votre enfant au sein du lycée.

## **I- Pour se connecter à e-lyco :**

- Rendez-vous à l'adresse<https://www.e-lyco.fr/> ou sur le site du lycée [https://lycee](https://lycee-aizenay.paysdelaloire.e-lyco.fr/)[aizenay.paysdelaloire.e-lyco.fr/](https://lycee-aizenay.paysdelaloire.e-lyco.fr/)
- Cliquez sur **e** connexion puis sélectionner Élève ou Parent et choisissez enfin d'un établissement public ou privé
- Rentrez votre identifiant et le mot de passe qui vous a été communiqué en début d'année.

## **II- Pour accéder au cahier de texte (suivi des cours et/ou travail à faire) :**

• Cliquez simplement sur l'onglet **Calendrier** . Vous accéderez alors à l'emploi du temps de votre enfant et pourrez voir les activités réalisées en sélectionnant le cours que vous souhaitez.

## **III- Pour utiliser la messagerie et contacter un enseignant :**

- Cliquez sur l'onglet
- Si vous souhaitez contacter un professeur par mail, sélectionnez  $\Box$  Nouveau message puis  $\Box$
- Vous pouvez alors rechercher l'adresse du professeur que vous souhaitez contacter en renseignant son nom et prénom, ou en utilisant l'outil "rechercher une hiérarchie"  $\rightarrow$  "Personnel Enseignant"

## **IV- Pour accéder au bulletin (évaluations, compétences, notations…).**

Cliquez sur l'onglet | Services Externes |, puis sur l'icône

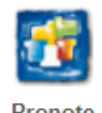

**Notes** Sélectionnez ensuite l'onglet . Vous y trouverez les notes pour chaque matière, un relevé complet, et le bulletin lorsque celui-ci sera publié.

Si vous avez des difficultés ou des questions concernant l'utilisation d'e-lyco, n'hésitez pas à me contacter par mail.

> M Berthelot Référent pour les Ressources et Usages Pédagogiques Numériques Lycée d'Aizenay

Représentant lé